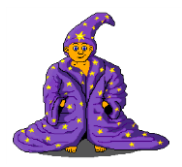

## Projekt Pirátský poklad

Piráti potopili hodně lodí, takže v moři je spousta pokladů. Pirát Baltík by chtěl nějaké vylovit.

- 1. Na Baltíkově ploše se objeví modré moře (barva 2 nebo předmět 137). V horní řadě bude tráva – předmět 1122 a ve druhé řadě bude předmět 1137. Baltík bude stát v levém HORNÍM rohu na louce.
- 2. Ve vodě bude rozmístěno na náhodných místech přesně 5 zlatých mincí předmět 1030. Mince nejsou u dolního okraje.

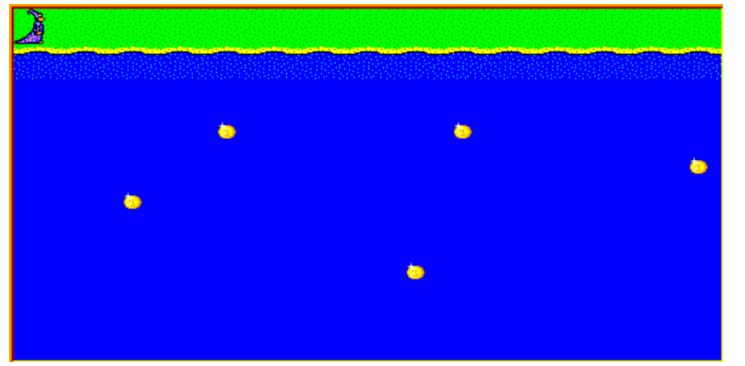

- 3. Nyní bude Baltík lovit poklad. Baltíka ovládáme z klávesnice kurzorovými šipkami na stisk šipky se Baltík otočí v jejím směru a popojde rychlostí 7. Pokud bude chodit po trávě, bude to Baltík, pokud bude v moři, bude změněn na rybu (předmět 10 101 a další).
- 4. Baltík loví mince takto: když dojde před minci a stiskneme příslušnou klávesu = šipku, Baltík posune minci v jejím směru a sám se také posune. Může se stát, že minci vyhodí z obrazovky doleva, doprava nebo dolu.
- 5. Jakmile minci vysune nahoru na trávu, mince se změní v pytel a dále se s tímto předmětem nedá posunovat. Může se stát, že minci hodí do stejného pytle.

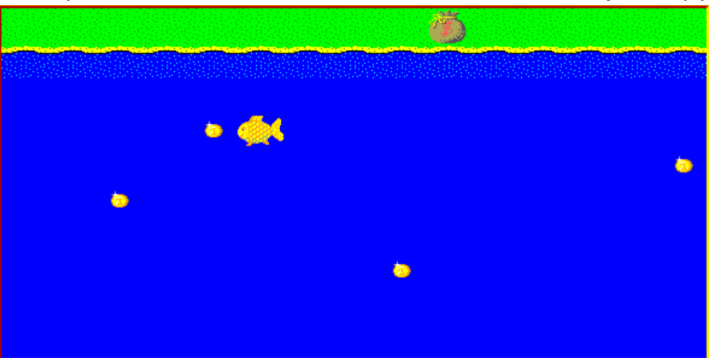

- 6. Když Baltík vyloví všech 5 mincí, objeví se někde v moři bílý nápis "Poklad je vyloven!" a po 2 sekundách se program sám ukončí.
- 7. Při hře se však může stát, že hráč minci vysune mimo obrazovku a ta se ztratí. Při těchto možnostech má hráč možnost stisknout funkční klávesu F5, která je pro obnovu. Po stisku této klávesy se načte opět původní obrazovka a hráč má možnost hru hrát od začátku.